## How to use it with SwissSys

*Extract the file Canada.dbf from cma.zip and save it in your computer. (in our example, we have saved it at c:\)* 

Structure of the canada.dbf 1 NAME (lastname, firstname) 2 RATING 3 ID\_NUMBER 4 GRADE 5 BIRTHDATE 6 CITY 7 ZIP (first 3 digits of the Postal Code) 8 PROV 9 SCHOOL 10 LASTFIRST (to be used with the program SwissSys in place of NAME)

Open SwissSys Program Step 1: Select ...

| Reports | Utilities | Database Help  |   |
|---------|-----------|----------------|---|
| 7 😂 ;   | 7 😹       | Database setup | 1 |
|         | <u> </u>  | Index database |   |

Step 2:

(in the example the file canada.dbf is in c:\)

| 1 | 💧 Database     | e setup        |                       |                         |                    |
|---|----------------|----------------|-----------------------|-------------------------|--------------------|
|   | <u>0</u> K     | <u>C</u> ancel | <u>U</u> SCF defaults | <u>G</u> olden defaults | <u>F</u> ield list |
| [ | Database file: |                | Browse                |                         |                    |

Step 3: Open Field list

|                                                |                                                  |           |  |            |            |   | 💧 Field list 📃 🗖 🔀 |   |
|------------------------------------------------|--------------------------------------------------|-----------|--|------------|------------|---|--------------------|---|
|                                                | Database field names you can set                 |           |  |            |            |   | 4                  |   |
| Section                                        |                                                  | Age       |  | City       |            |   | <u>K</u>           |   |
| Name                                           | R_MEM_NAM                                        | Sex       |  | State      | R_STATE    |   | BIRTHDAY           |   |
| ID number                                      | R_MEM_ID                                         | Class     |  | Zip        |            |   | CITY               |   |
| ID #2                                          |                                                  | Birthdate |  | USCF Exp.  | R_EXP_DATE |   | GRADE<br>ID_NUMBER | н |
| Rating                                         | R_RATING1                                        | Fees1     |  | Local Exp. |            |   | LASTFIRST<br>NAME  |   |
| Rating #2                                      |                                                  | Fees2     |  | Phone      |            |   | PROV               |   |
| Club                                           |                                                  | Fees3     |  | Memo       |            |   | BATING             |   |
| Team                                           |                                                  | Address   |  | Byes       |            |   | SCHOOL<br>ZIP      |   |
| Title                                          | These names should correspond to the field names |           |  |            |            | 5 |                    |   |
| contained in your dBase file or USCF database. |                                                  |           |  |            |            |   |                    |   |
| Use default format for player names            |                                                  |           |  |            |            |   |                    |   |

and drag each field (The name should correspond to the field LASTFIRST in Canada.dbf)

## Step 4: At the end you should have this

| Γ          |                           | Databa      | se field names yo                 | ou can set     |                |   |
|------------|---------------------------|-------------|-----------------------------------|----------------|----------------|---|
| Section    |                           | Data        | base Help                         |                |                |   |
|            | ASTFIRST                  | Da          | atabase setup                     |                |                |   |
| ID #2      |                           |             | idex database<br>ceate/undate dat |                |                |   |
| Rating R.  | ATING                     | Fees1       | eareillinnare nai                 | Local Exp.     |                |   |
| Rating #2  |                           | Fees2       |                                   | Phone          |                |   |
| Club       |                           | Fees3       |                                   | Memo           | SCHOOL         |   |
| Team       |                           | Address     |                                   | Byes           |                |   |
| Title      |                           |             | se names should                   | •              |                | 3 |
|            |                           | co          | ntained in your d                 | Base file or L | ISCF database. |   |
| 🔽 Use defa | ault <u>f</u> ormat for p | olayer name | es                                |                |                |   |
|            |                           |             |                                   |                |                |   |

and Press OK Step 5:

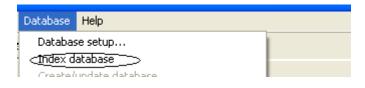

Reindex the database (very important) and Press OK Have a good tournament !